### **Computer Maintenance I Module 8 Lab**

### **Assemble an ATX Form Factor PC**

### **Objectives:**

- Assemble a generic PC
- Verify the correct BIOS settings
- Inventory components

#### **Resources:**

- PC Tool Kit
- Anti-Static Wrist Strap
- Personal computer components

### **Step 1 – Inventory the computer components**

- a. Complete the "Computer Component Inventory" worksheet.
- b. Are all the components accounted for and correct?

### **Step 2 – Prepare the computer case**

- a. Remove the computer sides and place under your workstation table.
- b. Install the power supply and set to the proper input voltage.
- c. Install the back plate.
- d. Install the standoffs.

### **Step 3 – Install the drives**

- a. Install the CD/DVD drives. Check that the jumpers are set correctly (If applicable).
- b. Install the hard drives. Check that the jumpers are set correctly (If applicable).
- c. Install any other drive.

### **Step 4 – Prepare and install the motherboard and its components**

- a. Motherboard jumper settings are correct (If applicable).
- b. CPU, thermal compound, and cooling fan installed.
- c. All memory chips are installed.
- d. Motherboard secured in case.

### **Step 5 – Install power connectors and cables**

- a. Connect the main and auxiliary power cables.
- b. Connect power to all drives.
- c. Connect front panel cables.

#### **Step 6 – Install expansion cards**

- a. The expansion boards are fully inserted in appropriate slots.
- b. Power connected (if applicable)

### **Step 7– Close the computer case**

- a. Close up the computer case.
- b. Attach the keyboard, monitor, and mouse.
- c. Connect the power cable and turn on the power switch.
- d. Start the PC.
- e. Check for POST errors or beep codes.

### **Computer Maintenance I Module 8 Lab**

### **Step 8 – Set the BIOS/CMOS**

- a. Locate the Clear CMOS jumper. Document its location.
- b. Move the jumper to the clear position.
- c. After POST, move the jumper back to its original position.
- d. Restart the machine.
- e. Reboot to the CMOS (Delete key or appropriate sequence for your computer).
- f. Change the settings as applicable (boot order, voltages, etc.).
- g. Write down in detail the settings on every screen.
- h. Secure document in a safe place.

### **BIOS Settings**

Type and version of BIOS installed: \_\_\_\_\_\_\_\_\_\_\_\_\_\_\_\_\_\_\_\_\_\_\_\_\_\_\_\_\_\_\_\_\_\_\_\_\_\_\_\_

# Computer Component Inventory

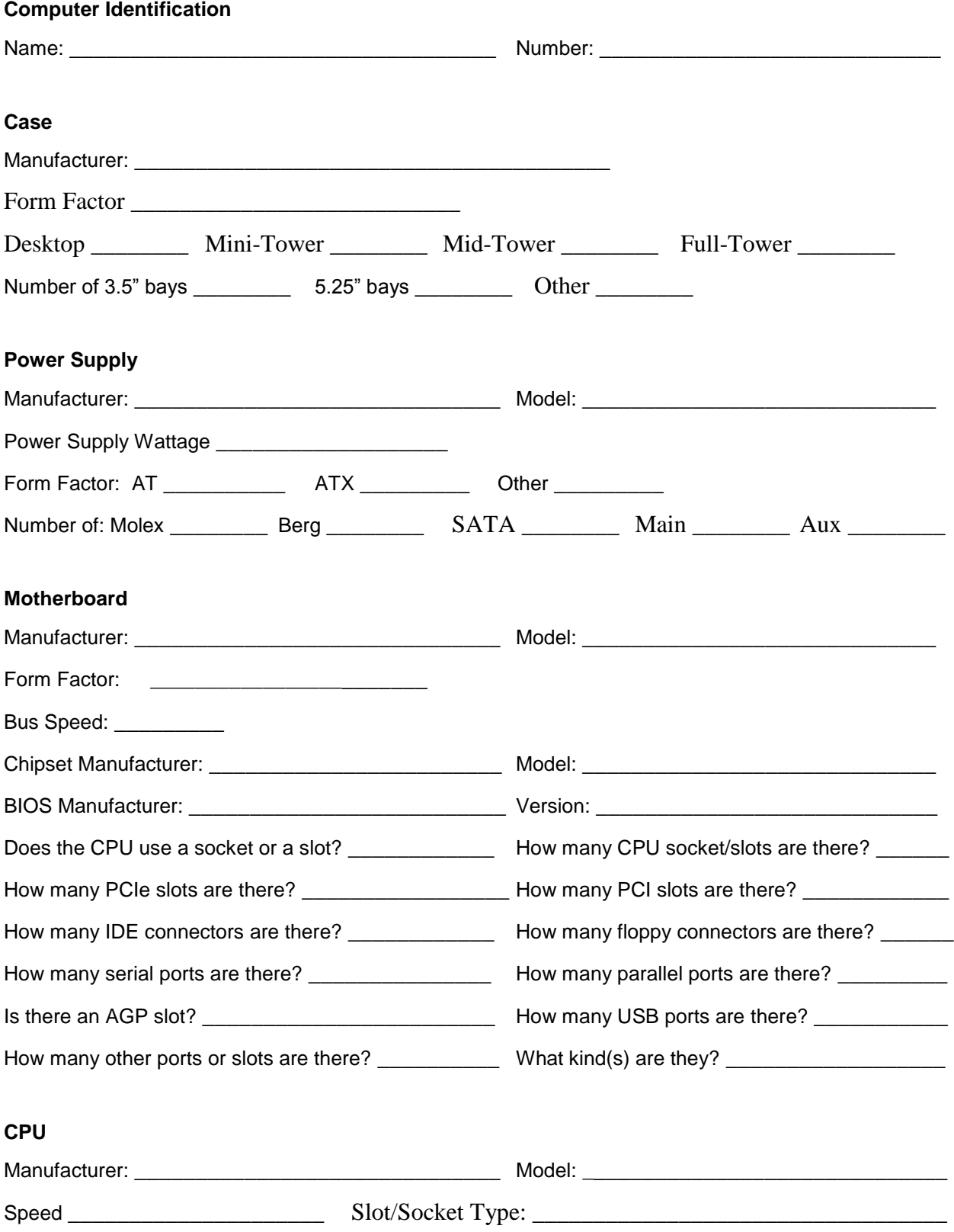

# Computer Component Inventory

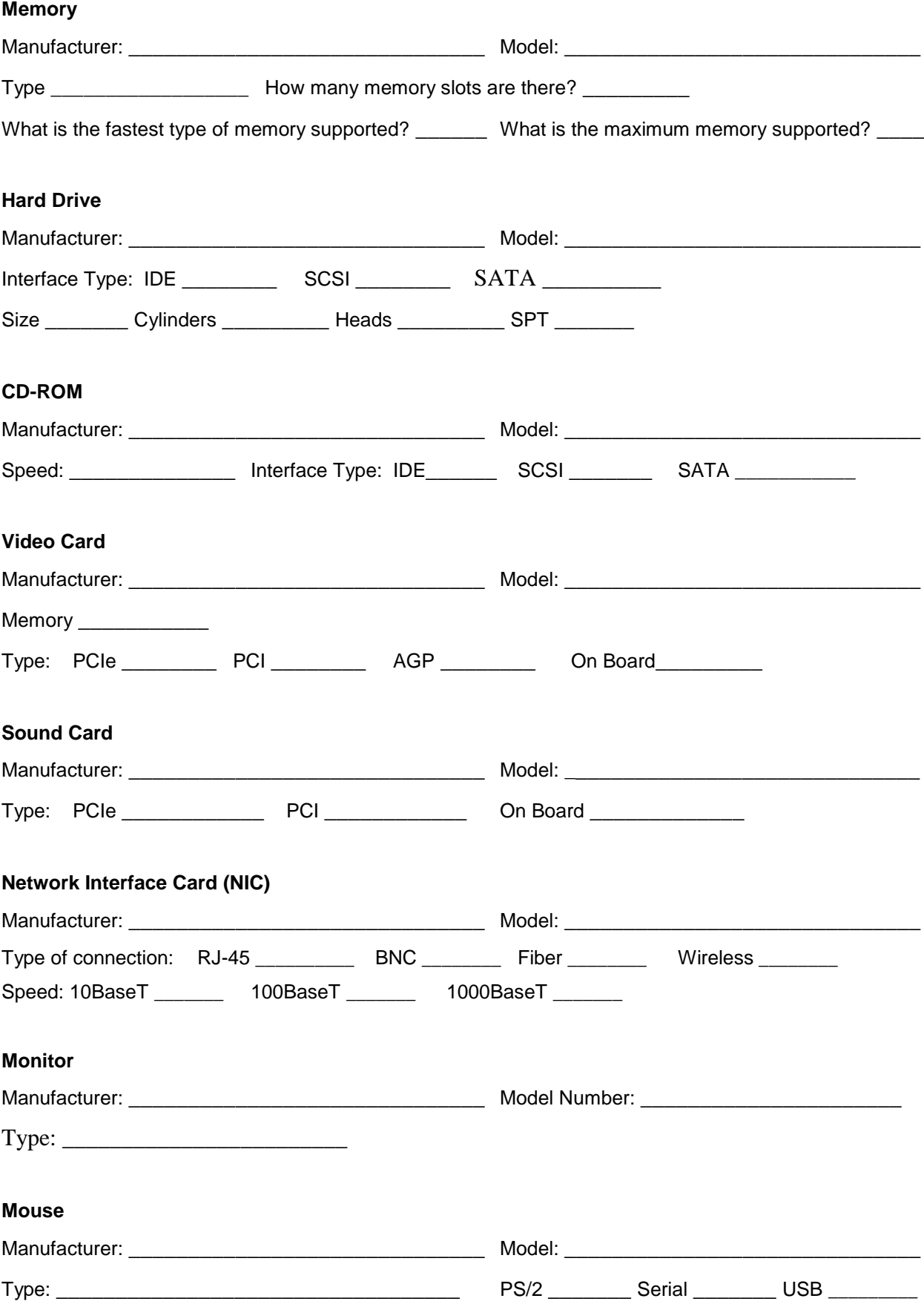

# Computer Component Inventory

#### **Keyboard**

Manufacturer: \_\_\_\_\_\_\_\_\_\_\_\_\_\_\_\_\_\_\_\_\_\_\_\_\_\_\_\_\_\_ Model: \_\_\_\_\_\_\_\_\_\_\_\_\_\_\_\_\_\_\_\_\_\_\_\_\_\_\_\_\_\_

Connector: 6-pin Mini-DIN \_\_\_\_\_\_\_ USB \_\_\_\_\_\_\_

### **Front Panel Connections**

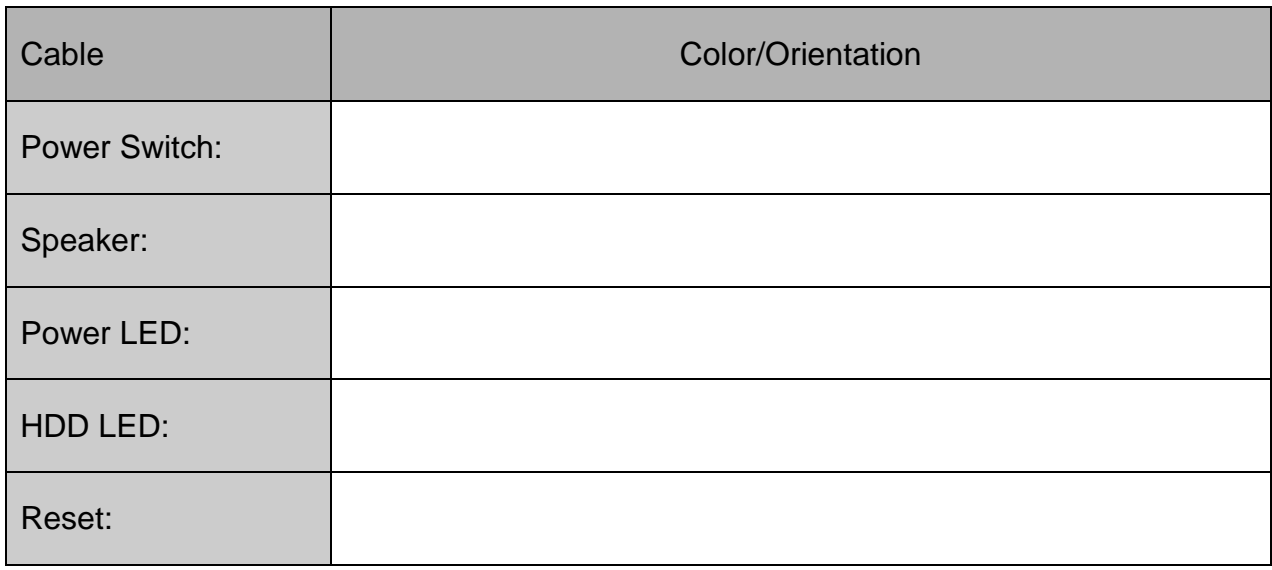

#### **I/O Port Connections**

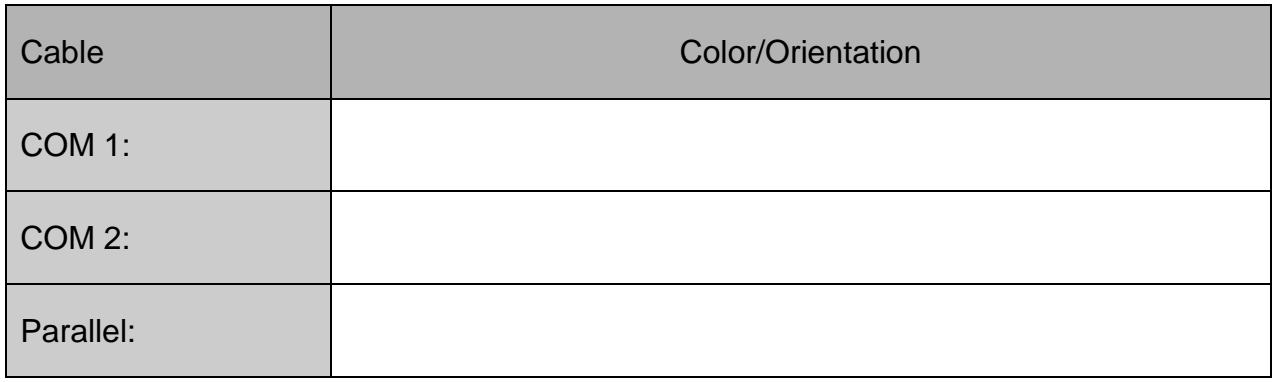

## Computer Setup Checklist

- A. **Inventory Sheet completed and all parts accounted for.**
- B. \_\_\_\_\_\_\_\_ Case prepared and power supply installed.
- C. \_\_\_\_\_\_\_ The power supply is set to the proper input voltage of your country or region, for example 110/115/120v AC (North America) or 220/240/250v AC (Europe and other regions of the world.
- D. Back plate and standouts installed.
- E. All drivers are properly installed and jumpers set correctly to Master/Slave settings.
- F. \_\_\_\_\_\_\_ Motherboard jumper settings are correct, if changed from the original settings.
- G. \_\_\_\_\_\_\_ CPU, thermal compound, and cooling fan installed. Fan connected to power.
- H. \_\_\_\_\_\_\_\_\_ All memory chips are installed.
- I. \_\_\_\_\_\_ Motherboard secured.
- J. All power cables connected.
- K. \_\_\_\_\_\_\_\_ All cables and ribbons are correctly connected and secured.
- L. \_\_\_\_\_\_\_\_\_ All front panel cables connected.
- M. The expansion boards are fully inserted in appropriate slots.
	- \_\_\_\_ Video Card \_\_\_\_ Sound Card \_\_\_\_ NIC Card \_\_\_\_ Other
- N. \_\_\_\_\_\_\_\_ A keyboard, monitor and mouse are properly attached.
- O. \_\_\_\_\_\_ CMOS setup correctly. Boot order set to: CD/DVD, HDD
- P. \_\_\_\_\_\_\_ There are no device conflicts (for example, two expansion boards sharing the same IRQ).
- Q. \_\_\_\_\_\_ POST error codes are OK.
- R. **\_\_\_\_\_** Operating system ready to load.

## Purchasing a Computer

You have been contracted to build the "Ultimate Gaming Computer." You are to pick all needed components to build the best system you can while staying under budget. You have **\$1200** to purchase this entire system.

### Ultimate Gaming Computer Specifications

- A metal case with front USB, eSATA, and audio ports
- Ventilation to create positive pressure air flow
- A motherboard capable of supporting all the front panel connections and the required processor, ram, and peripherals
- Connector for an external hard drive enclosure with a transfer rate of 3Gb/s
- A minimum of a Quad core 3 GHz processor that must sustain a temperature of less than  $120^{\circ}$ F while running at 70% capacity
- At last 4GB of Ram running at least 1600 MHz
- At least 1 optical drives capable of playing to latest video/movie technology
- At least 700 GB of hard drive space with a transfer rate of 6 Gb/s
- Dual 1 Gbps internet connections
- At least 5.1 surround sound capable sound card
- A video card with at least 2560 x 1600 resolution @ 40 fps and HDMI ready
- A power supply that will run this system at maximum sustained output for a period of 6 hours
- Protect the computer against power surges and brownouts
- Basic keyboard and mouse
- 22" Cinema Display with a DVI interface
- Stereo Speakers

### **Answer**

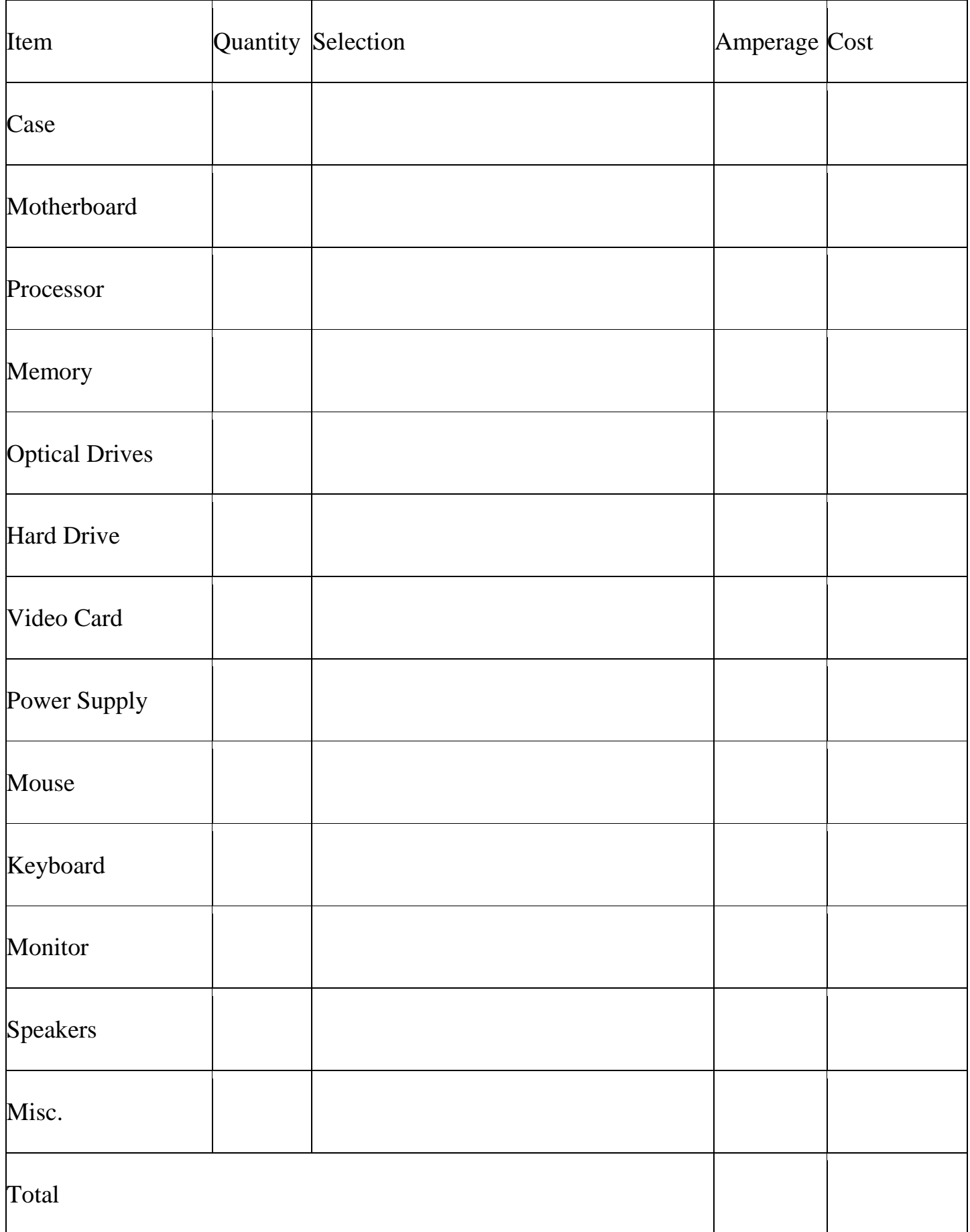